# Electronics Data Publication

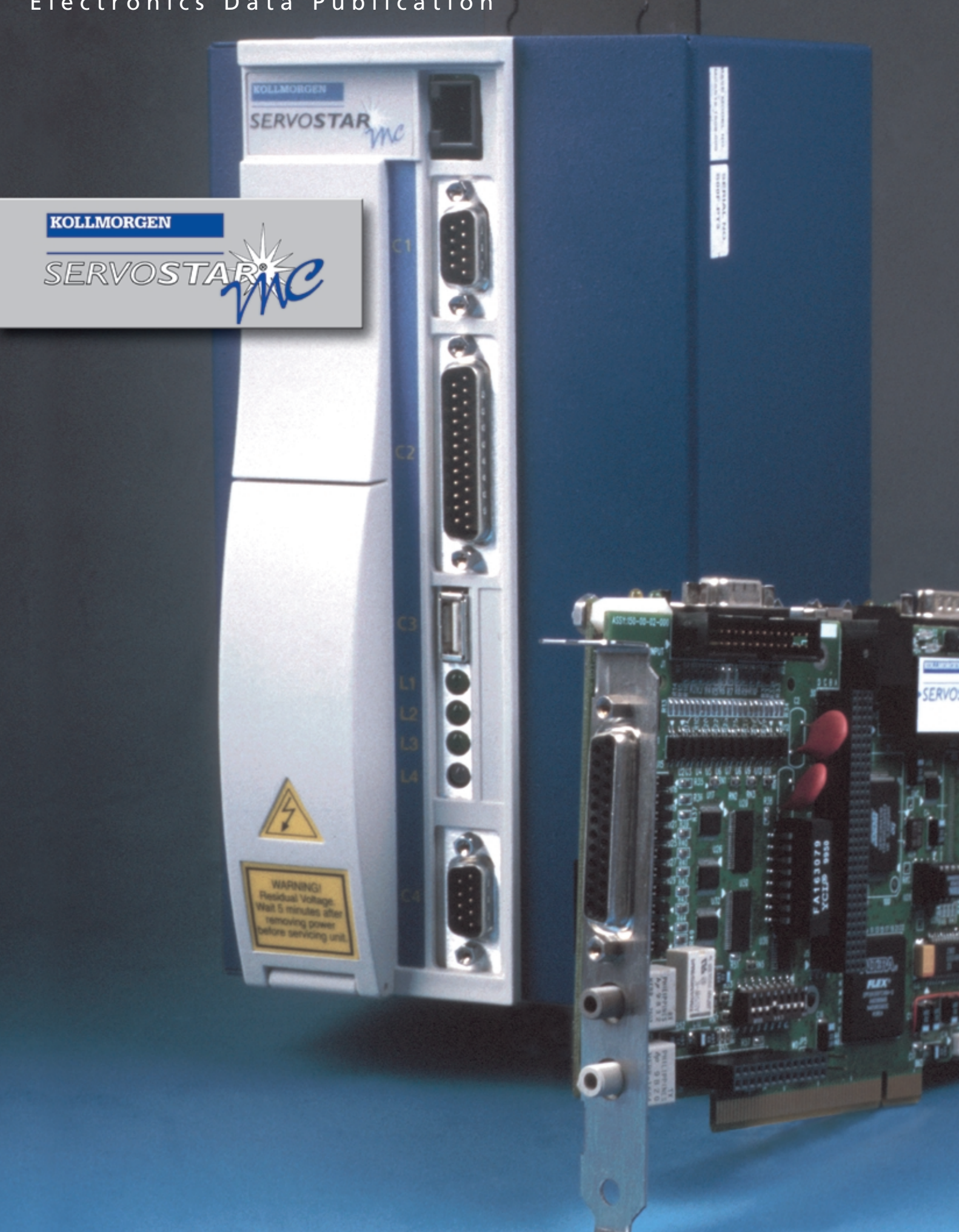

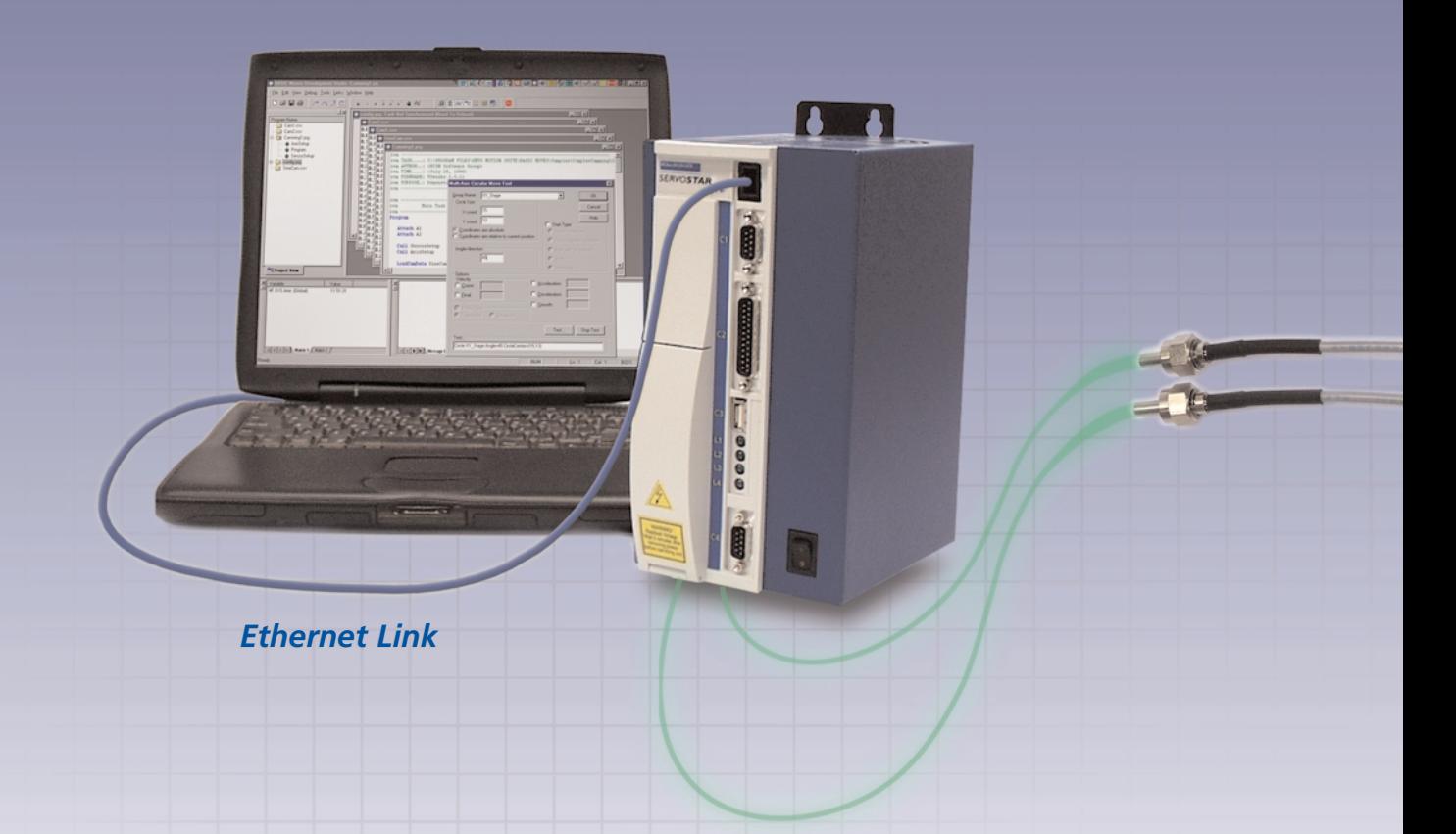

Meet Kollmorgen's complete line of SERVO**STAR®***MC* motion controllers, based on the digital communication standard **SERCOS Interface™**, to provide the flexibility and accuracy needed by today's motion control systems. The SERVO**STAR** *MC* is offered in either ISA Bus Card or PCI Bus Card form for use in industrial computers, or as a standalone controller in a standard width or expanded width (for additional option cards) enclosure.

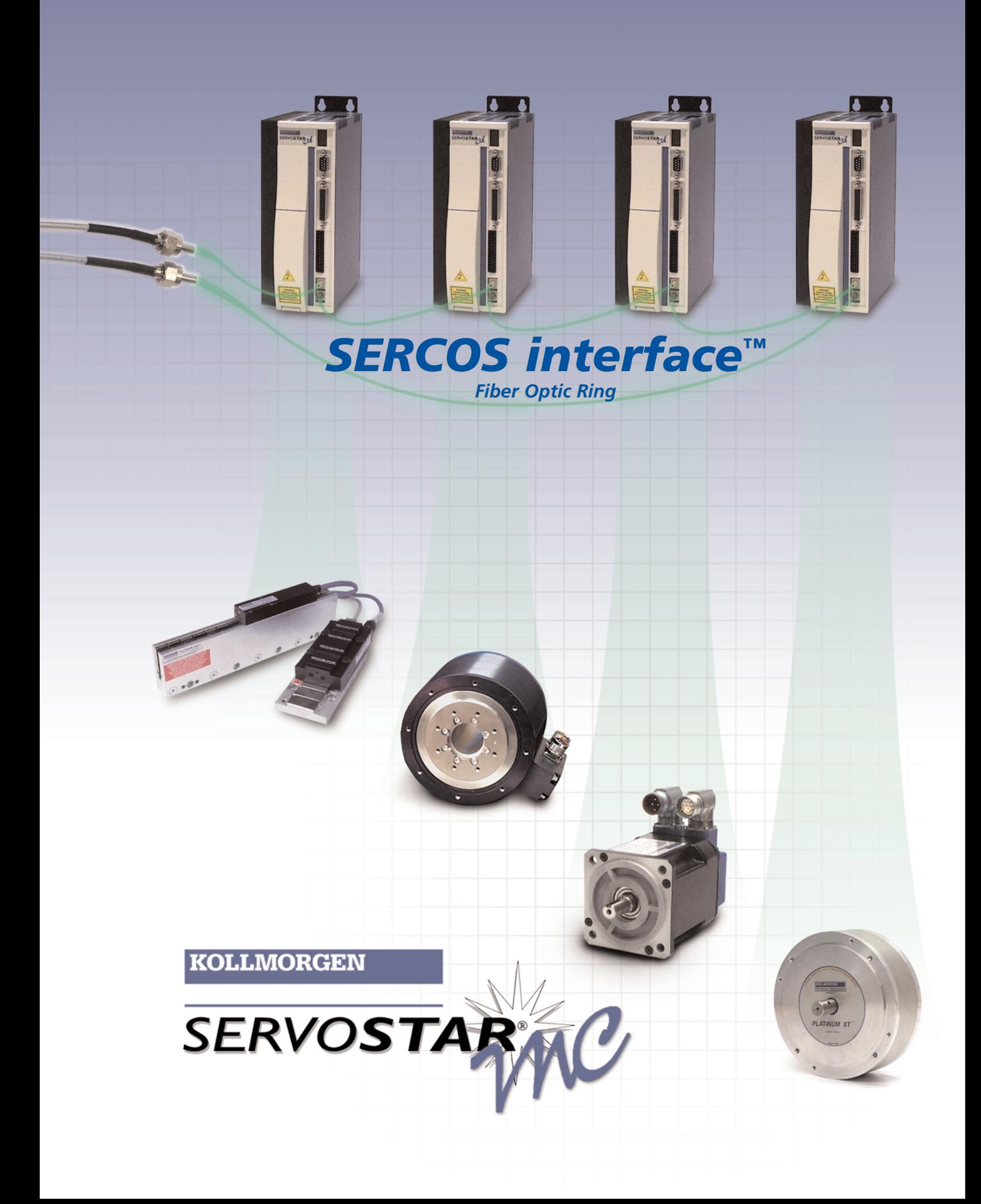

# Introduction

The MC software system has three major components: Firmware, User program and Microsoft Windows™ software.

The firmware is Kollmorgen dedicated software running on the MC. The user program is the software you write on the MC in MC-BASIC. Finally, the Motion Developer's Kit (MDK) is Windows-based software that includes the development tools and communications routines that let your PC talk to the MC. Let's start with the firmware.

#### **Real-Time Operating System (RTOS)**

The foundation of system software is the operating system. Motion systems need rock-solid timing - something that ordinary operating systems like DOS and Windows just can't provide. We needed a "real-time operating system" or RTOS. Most companies write their own, proprietary RTOS. Kollmorgen sought out the best solution and found it available in the off-theshelf RTOS industry. We chose VxWorks™ by Wind River Systems because they are the leaders in the RTOS industry. That gives our software higher in reliability and performance, and an upgrade path for the future.

### **MC-BASIC**

What's MC BASIC? It's BASIC extended to support motion programming. Notice we didn't say "BASIClike". It's true BASIC. With commands like "PRINT" and "GOTO". With FOR/NEXT loops and WHILE blocks. With MC-BASIC, you'll feel right at home the first time you write a program. And MC BASIC is fast. Because its compiled, not just interpreted, the user program can run in tens of microseconds per line.

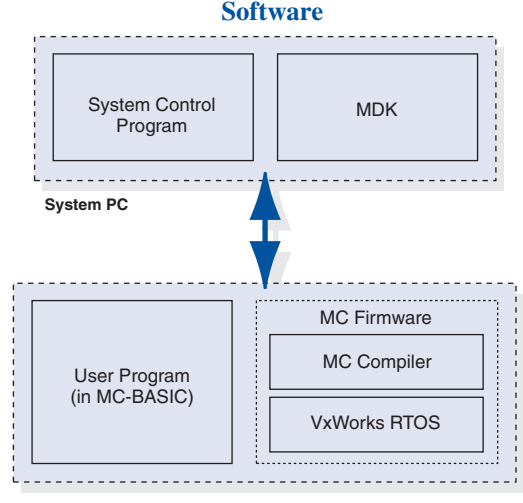

SERVO**STAR MC**

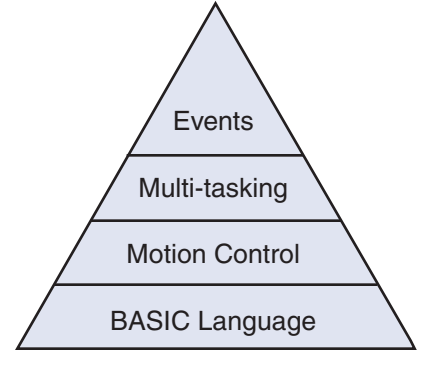

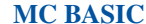

But BASIC is just the start. We added motion. We started with point-to-point moves. We added circular interpolation. We made all of our moves dynamically changeable with end points and target speeds that can be adjusted in real-time. We added gearing and the most powerful camming in the industry.

MC BASIC is multi-tasking. Tens of tasks can run independently. Tasks can control other tasks. They can start, stop, or pause other tasks. And all the tasks run in a well-defined, flexible priority structure where you decide how resources are allocated.

MC BASIC is event driven. What's an event? Just about anything that happens in the course of machine operation, like a switch opening or a motor crossing a position threshold. Events are monitored continuously and when one occurs, user "event code" is loaded and executed quickly.

### **BASIC MOVES Development Studio (BMDS)**

BMDS is a fully featured editor and debugger designed to support the MC. BMDS makes developing motion programs simple. BMDS uses true BASIC language programming, a multi-tasking environment and easy to use wizards to get you started.

#### **Motion Developer's Kit (MDK)**

The final part of our software system is the MDK. The MDK includes the Application Programming Interface (API), a library of routines that simplify communication between the PC and the MC. It all goes together to let you quickly build your motion system, and with confidence for the future.

# **Introduction**

SERVO**STAR** MC is designed with the requirements of modern motion control systems in mind. Kollmorgen assembled a worldwide team of engineers with decades of design experience, and listened to the needs of the people that use these products everyday. Linking research and design discipline, the end result is a new innovative controller that answers the difficult questions posed by complex and varied applications. Bringing it all together - hardware, firmware and software - the SERVO**STAR** MC stands ready to respond to today's challenges.

The design process started with a careful review of problems encountered by motion control engineers everywhere. It was found that the analog connection between the controller and the drive was creating problems. Ground loops. electrical noise. Shielding deficiencies. Intermittent connections. And just too many connections were required.

A fully digital means of communication was needed. That is why the SERVO**STAR** MC relies on SERCOS interface™ to connect the controller to its drives. This digital communications technology eliminates noise and ground concerns and reduced the fifty or more connections to just two fiber optic cables.

The MC hardware is powerful. That is because at its heart is a PC – either a dedicated 586 PC or a GXM PC (model dependent) – on a card. It has the processing power to run programs fast. It has a fully functional flash disk on-board to provide permanent memory storage measured in megabytes, not kilobytes. The same is true for RAM; the MC starts at 8MB and grows to fit your needs.

Finally, the SERVO**STAR** MC controller provides the Input/Output flexibility that is needed. There are over forty on-board optically-isolated I/Os. Each axis has additional I/O points that can be easily connected into the system. Even more, the SERVO**STAR** MC has its own internal PC-104+ bus so that a wide variety of I/O can be added, depending on the requirements.

With the Kollmorgen SERVO**STAR** MC, motion controllers have taken a leap forward in providing power, performance, reliability and flexibility to the motion control engineer.

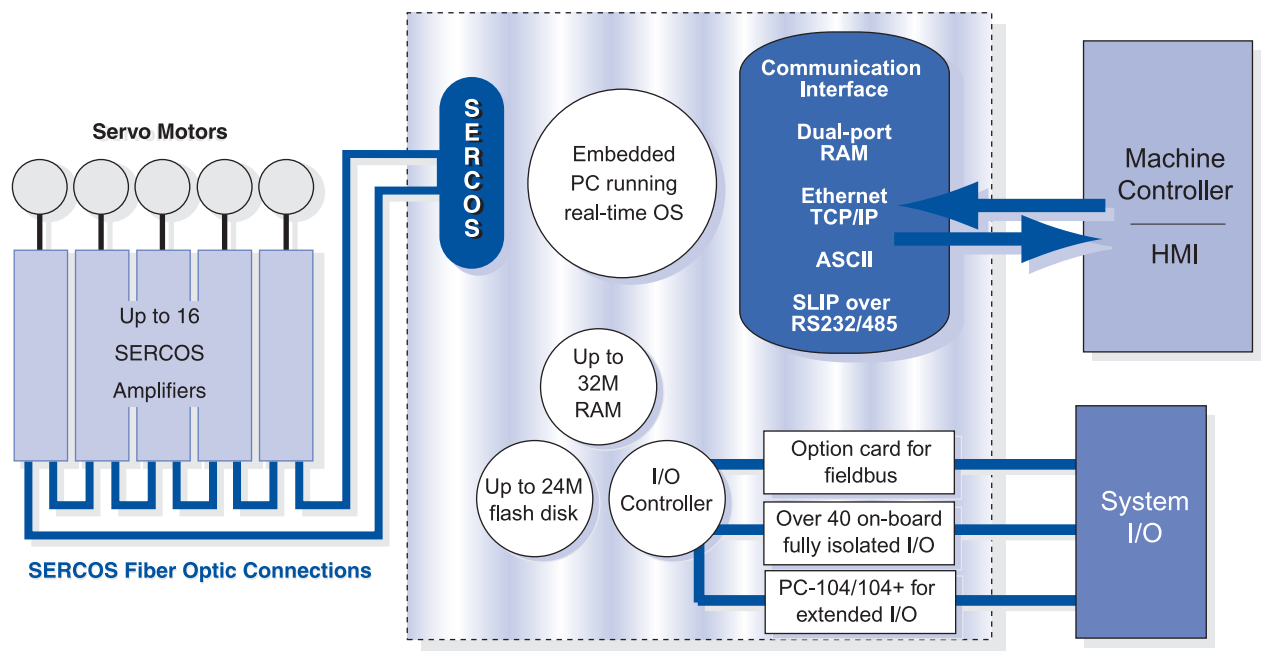

**SERVOSTAR<sup>®</sup> MC** 

# Key Connectors And Dimensions For PCI And ISA Cards

**PCI Card**

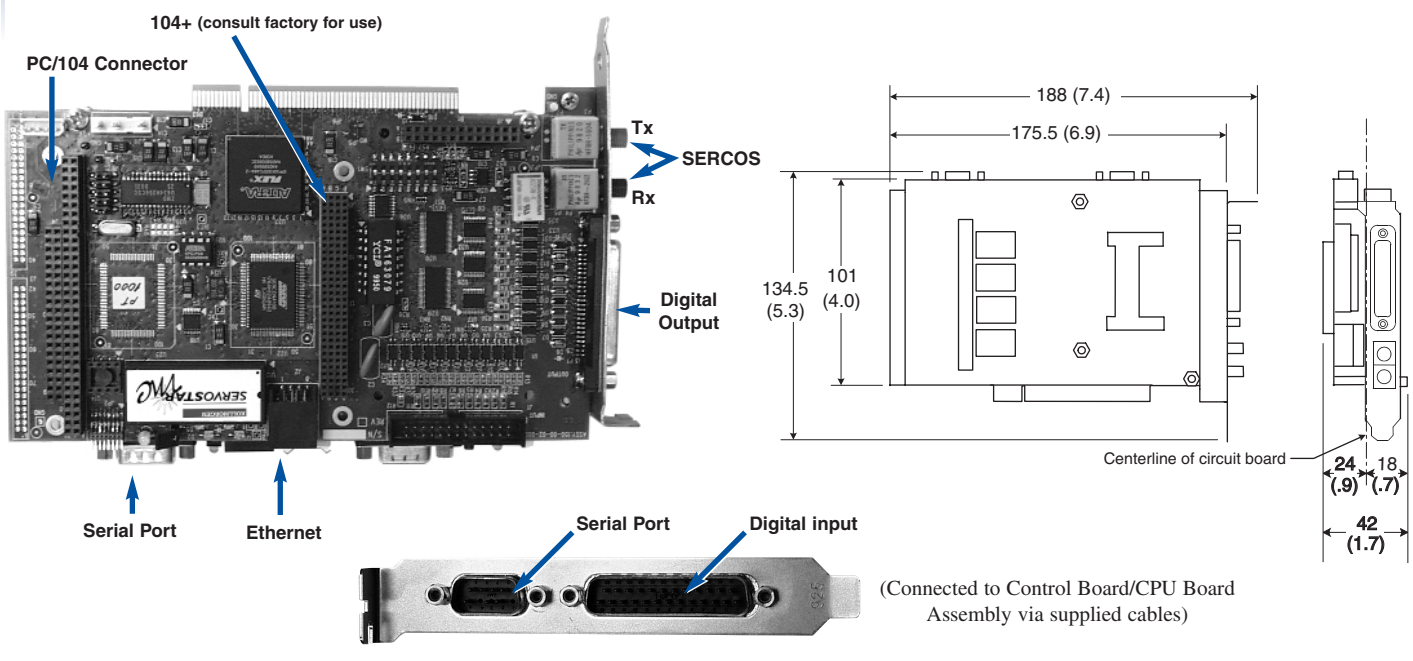

**Bracket for Input Connector**

**ISA Card**

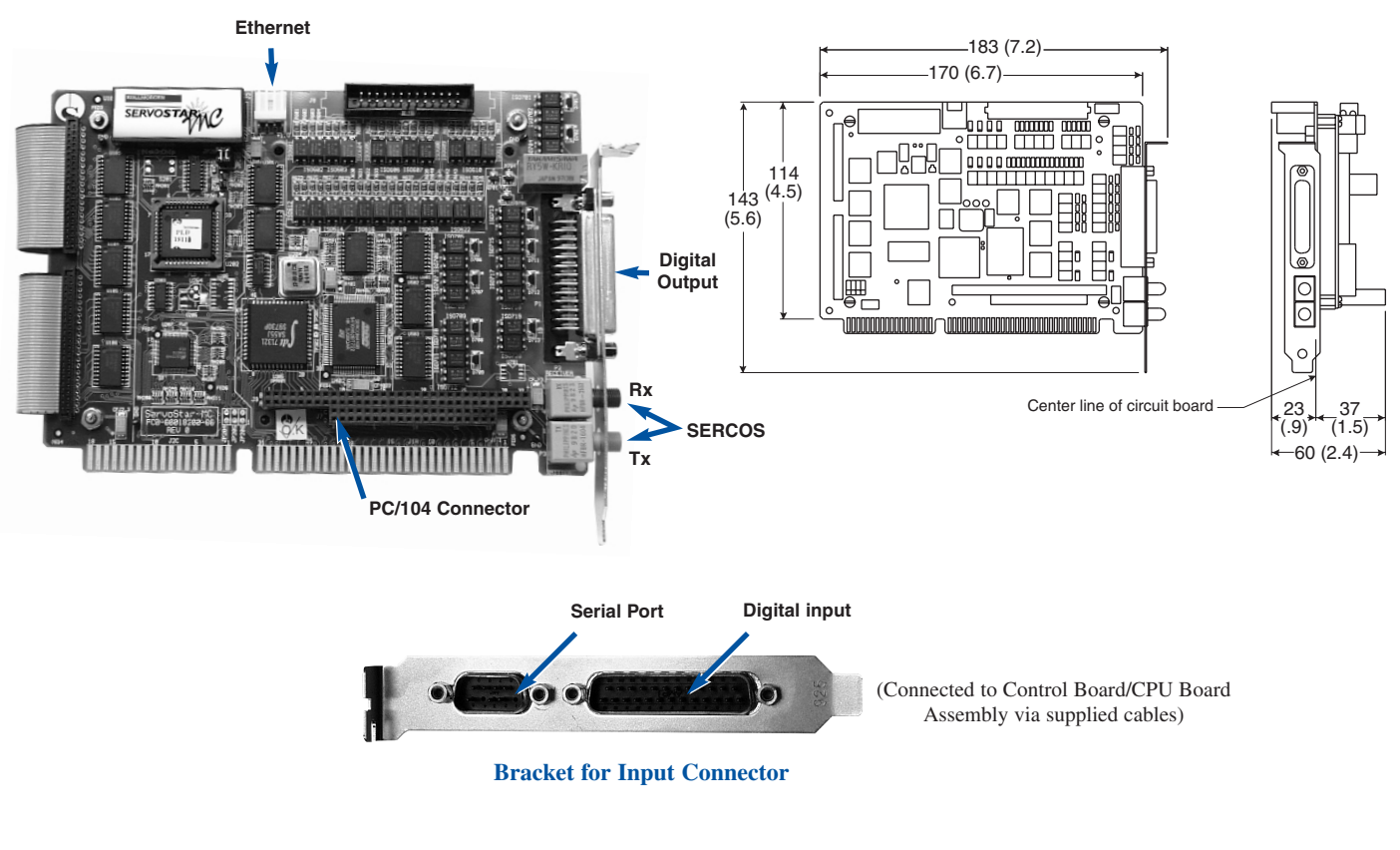

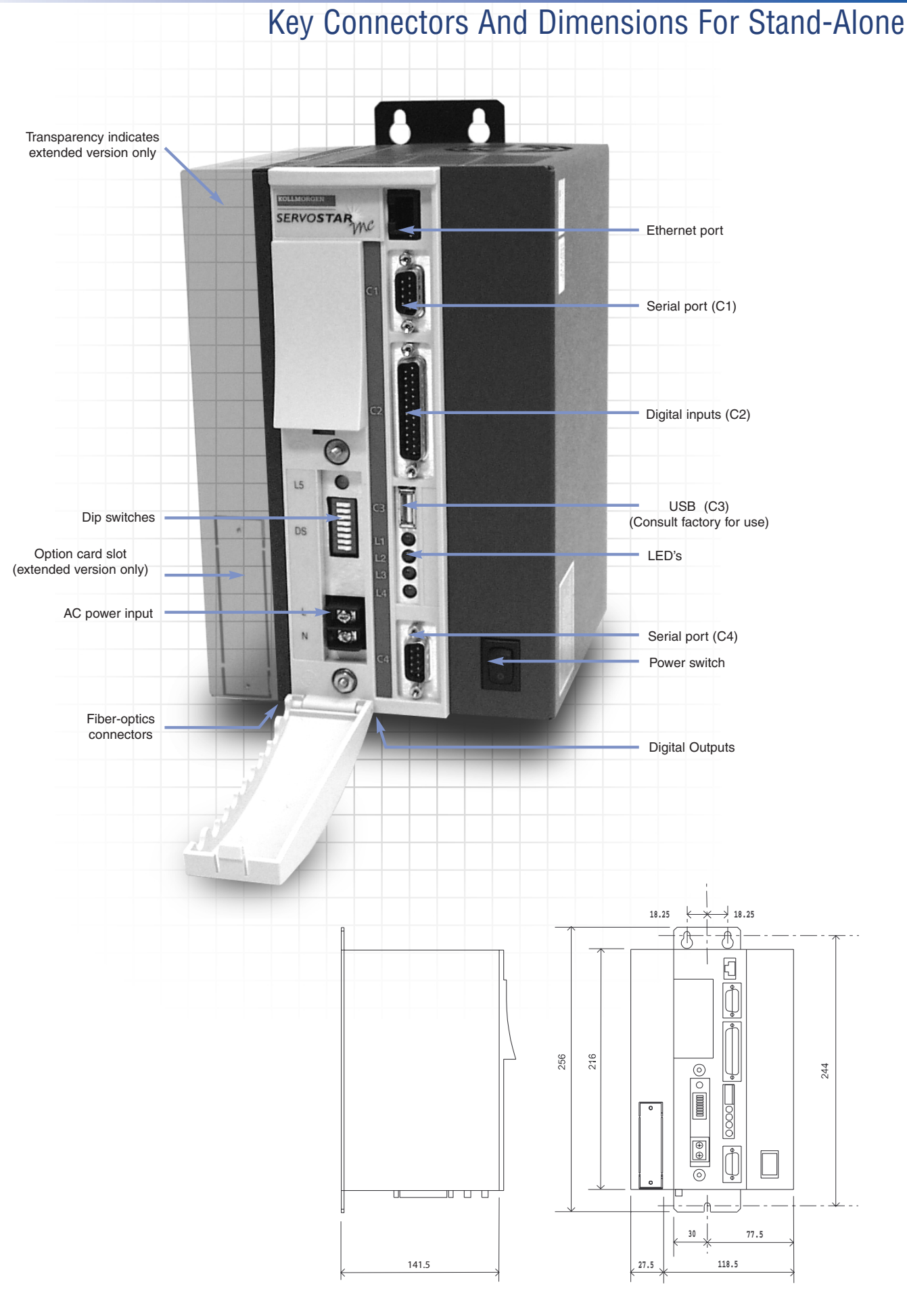

# Expansion Cards

**PC-104 I/O Cards**

### **PC-104 (104+)**

PC-104 is a high-speed parallel computer bus. It's electrically the same as the ISA bus used in most PC's, but smaller and more rigid, it is mechanically suited for industry.

PC-104 is a standard supported by independent manufacturers that make everything from I/O cards to complete computers. So, if you need I/O that isn't standard on the MC, like A/D conversion, D/A conversion, RTD sensors, you can look to PC-104 vendors to provide a wider range of I/O than any single manufacturer can. In fact, you can even use PAMUX® OPTO-22's parallel I/O bus which lets you connect to as many as 512 I/O points of analog and digital I/O.

So, how do you use MC-BASIC to talk to PC-104 I/O? Most PC-104 cards require direct read/writes to either memory (PEEK/POKE) or I/O space (INP/OUT). MC-BASIC supports both types of commands in byte and word format.

#### **Advantages of PC-104**

- Small footprint
- Reasonably priced
- Wide assortment of I/O
- Full connection to MC
- memory and I/O space • Available from many vendors
- Industrial designs

#### **PC-104+**

PC/104-plus is basically a PCI (Peripheral Component Interface) bus addition to the PC/104 standard. PCI gives peripheral devices more direct access to the CPU which can greatly improve system performance.

\*Not available for the ISA version.

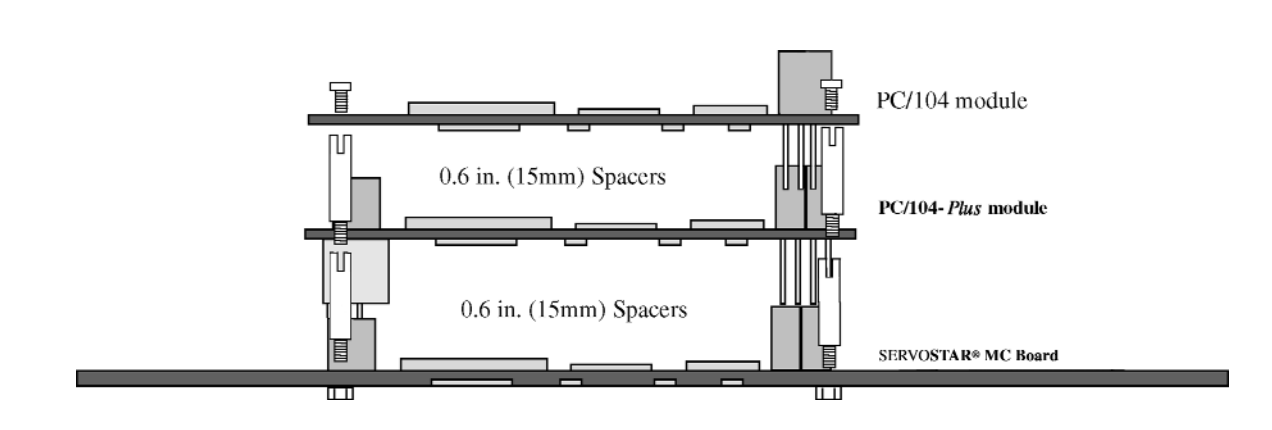

### **Basic Mechanical Dimensions (16 bit version)**

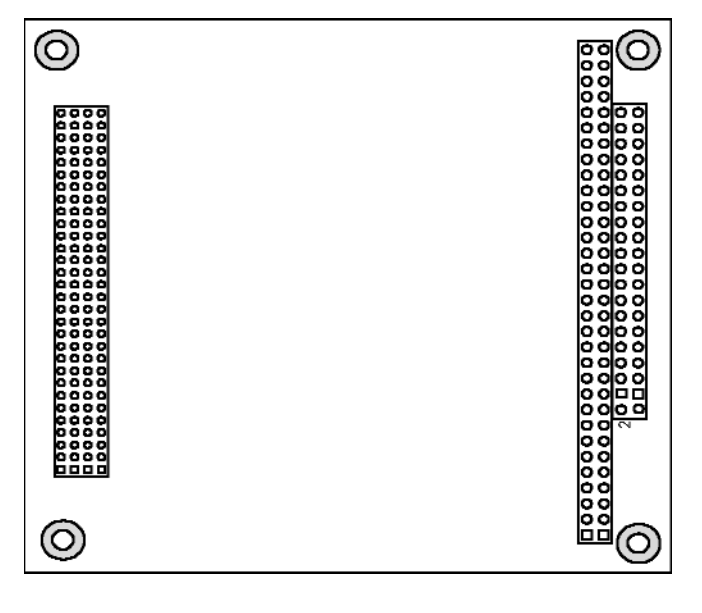

# MC Basic Partial Command Set

### **BASIC**

#### **Operators**

 $\wedge$ ,  $\wedge$ ,  $\wedge$  $\geq, \geq, \leq, \leq, \leq, =$  Comparison operators AND, OR, XOR, NOT Logic operators BAND, BOR, BNOT Bitwise operators

### **Flow Control**

IF…THEN...ELSE SELECT…CASE FOR…NEXT WHILE…DO DO…LOOP GOTO CALL Subroutine call

#### **MEMORY, MULTI-TASKING & I/O** Momony and  $I/\Omega$  Agood

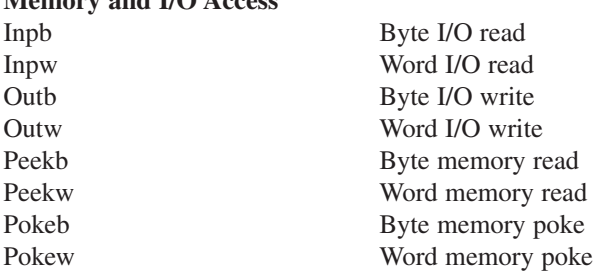

#### **Non Volatile RAM**

NVRAMFormat, LNVRAMSize, DNVRAMSize Formatting. LNVRAM[x], DNVRAM[x] Data access.

### **I/O**

### **Multi-Tasking**

IdleTask Pause a task

### **Debugging**

System.Din Onboard isolated input System.Dout Onboard isolated output System.Vin Virtual input (Shared memory interface registers) System. Vout Virtual output

Send Send a file to the MC Load Load a task to RAM StartTask Start a task immediately KillTask End a task permanently ContinueTask Restart a paused task Sleep Delay for fixed time State Current state of a task

Record Set up data record RecordOn Enable recording RecordOff Stop recording Axislist List all axes names GrorupList List all groups CamList List all declared cams VarList List all declared variables TaskList Look at all tasks running EventList Look at all events running PLSList List all declared PLS

**Math** (all functions double precision) ABS Absolute Value

ROUND Round to nearest int ATN Arc Tangent COS Cosine SIN Sine ASIN Arcsine ACOS Arcosine ATAN2 Arc Tangent 2 EXP Exponential LOG Natural Logarithm SGN Sign Function SQRT Square Root TAN Tangent

### **Data Types**

DOUBLE Double-precision float LONG 32-bit integer STRING ASCII string

### **Constant values**

PI  $\pi$  value On, Off, True, False, Negative, Positive MaxLong, MinLong, MaxDouble, MinDouble Data range

### **Printing**

Print, ? Unformatted print PrintUsing Formatted print

#### **String manipulation functions**

Chr\$, Str\$ Conversion functions Space\$, String\$, LCase\$, UCase\$ Formatting functions RTrim\$, Ltrim\$,Asc, Instr, Left\$, Right\$, Mid\$ Sub-string manipulation

# MC Basic Partial Command Set

#### **System**

### **MOTION**

**Properties** (for group and axes) Simulated Simulated or real axis Absolute Absolute or incremental

Acc, Dec, Smooth Point-to-point

PostionErrorMax Max following error VelocityOverspeed Overspeed Limit

TimeSettle Time to settle

COMMON...GROUP Setup Group

Clock High resolution clock Time Current time Date Current date Version Get current MC firmware version SerialNumber Get controller serial number NumberAxes Get number of axes Information Get HW configuration & Status ALoad Get average system load Pload Get peak system load

target position Pfac, Vfac, Afac, JFac Conversion factors to user units VelocityCruise Point-to-point speed VelocityFinal Commanded speed at target position parameters TimeAcceleration, Time to reach cruise velocity TimeDeceleration Time to reach Vfinal SmoothFactor The amount of smoothing applied to the s-curve profile AMax, DMax, VMax Profile generator limits PositionErrorSettle Max Error allowed and still be considered settled TimeToSettleMax Settling failure Timeout Pfinal Get target position PtoGo Get remaining distance to target position IsMoving Get motion generator status. IsSettled Get settling status StartType Start mode for axes/groups StopType Stop mode for axes/groups ProceedType Proceed mode for axes/groups

### **Enabling Motion**

### **Motion commands**

### **Error handling**

#### **Programmable Limit Switch (PLS)**

Common Shared…as PLS, Create PLS Data Define a PLS PLSEnable, PLSHysteresis , PLSOutput, PLSPolarity, PLSPosition ,PLSRepeat, PLS parameters

### **Events**

Enable Enable/Disable amplifiers Motion Allow/Disallow motion

Attach Take ownership of axis or group Detach Release axis Move Point-to-point interpolated motion Circle Circular Interpolation SyncStart Trigger synchronized start of moves Jog Single axis jog Stop On-path or immediate stop Proceed Restart the motion VelocityOverride Change speed of some or all axes

Try…Finally Local error handling OnError Task Error handling OnSystemError System error handling ErrorNum Get number of last error Error Details of last error ErrorHistory Review recent error messages ErrorHistoryClear Clear Error History buffer

OnEvent Define Event EventOn Enable event evaluation EventOff Disable event evaluation

# MC Basic Partial Command Set

#### **Gearing and CAMMING**

MasterSource Source of gear input Slave Engage gearing

GearRatio Double float gear ratio MasterSync Slave is synchronized

SlaveLag Accumulated

COMMON...AS CAM Set up global cam First Cam First cam accessed

CamOffset Starting point in cam table Next cam table in sequence Previous Next cam table in reverse Cycle Number of times to run cam CamCycle Number of times cam table has executed

### **Homing**

Home Execute homing sequence HomeAcceleration, HomeDirection, HomeDistance, HomeDistanceMax, HomeVelocity, HomeOffset, HomePolarity, HomeReturn, HomeType Homing parameters Get status of homing procedure

### **Sercos**

BaudRate, CycleTime, Power, Phase, Scan Sercos setup parameters WriteIdnValue, IdnValue, WriteIdnString, IdnString, Sercos data access

or camming

to the master

position error

for an axis

# Application Examples

#### **Application One: Circle-Square-Diamond**

Using a two axis table, draw a diamond inside a circle inside a square.

Program

Attach xyTable xyTable.Absolute = True xyTable.StartType = InPosition

**Rem Goto Start Position** Move xyTable {0.0,2500.0}

Sleep 500 'Delay 500msec.

**Rem Do diamond** Move xyTable {2500.0,5000.0} 'move up-right Move xyTable {5000.0,2500.0} 'move down-right Move  $xyTable {2500.0,0}$ Move xyTable {0,2500.0} 'move up-left

Sleep 500 'Delay 500msec.

#### **Rem Do Circle**

Circle xyTable Angle = 360 CircleCenter = {2500.0,2500.0}

Sleep 500 'Delay 500msec.

**Rem Do Square**

Detach xyTable End Program

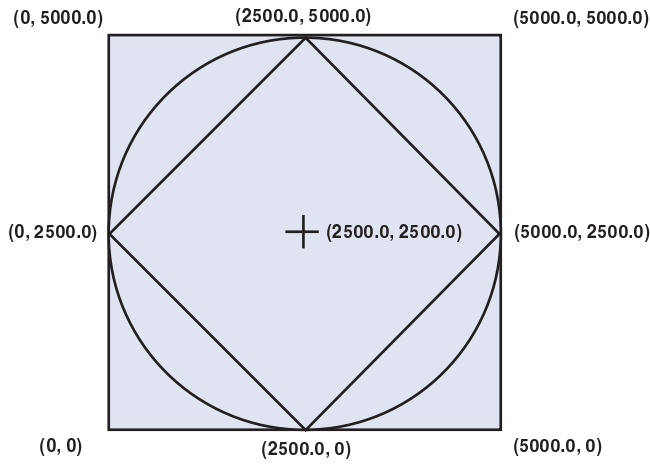

Move xyTable  $\{0, 5000\}$  'move to upper left-hand corner

Move xyTable {0, 2500} 'move back to start position

Move xyTable {5000.0,5000.0} 'move right Move xyTable {5000.0, 0} 'move down Move xyTable  ${0,0}$  'move left

#### **Application Two: Dynamic Changes and Events**

Use an external event to change speed of an existing move. The program reduces the axis speed from 100 mm/sec to 25.5 mm/sec when the event fires. If the axis is retracting, the event is ignored and the move continues at full speed.

Program

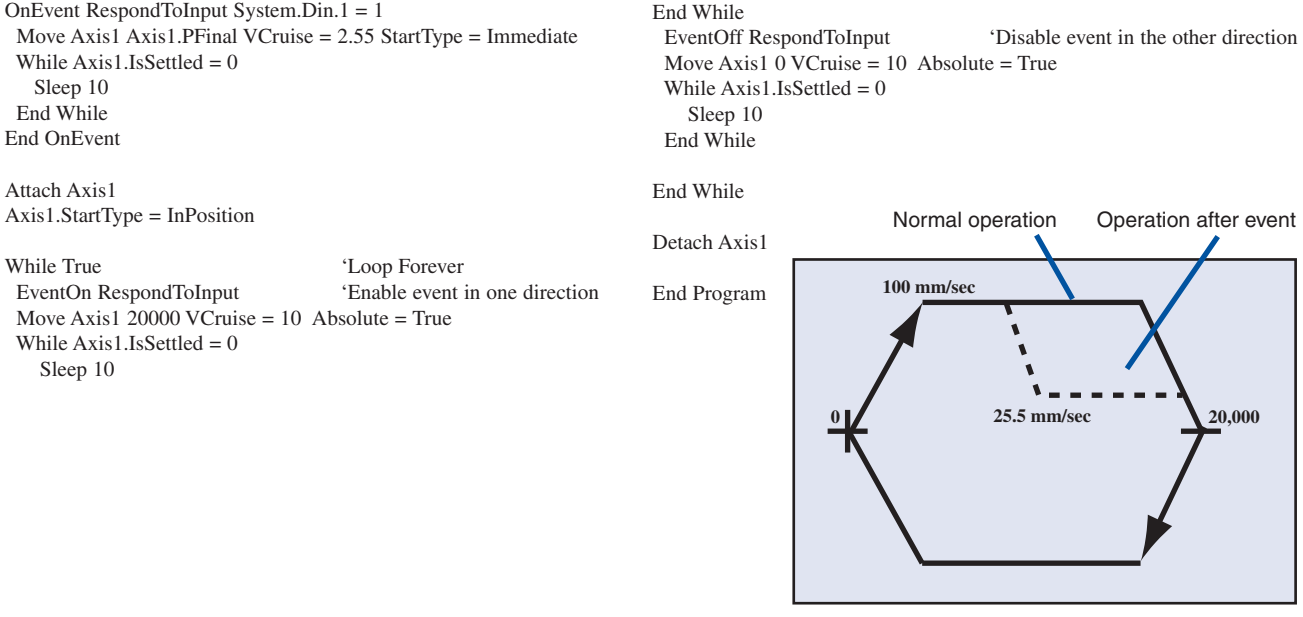

# Application Examples

#### **Application Three: Gearing, Event, PLS and Point-to-Point Moves**

The first axis is geared and a second executes incremental moves based on the position of the first. A programmable limit switch (PLS) monitors the position of the geared axis and fires an event to begin the incremental motion on the second axis. The event fires when the geared axis hits 1000 counts, and then every 2000 counts thereafter.

'GearAxisPLS is a previously declared in the config. program

#### Program

OnEvent PLSEvent Sys.Dout.1 = On Move SealerAxis 4000 StartType = Immediate End OnEvent

Attach AuxAxis Attach GearedAxis Attach SealerAxis

CreatePlsData 1 GearAxisPLS GearAxisPLS.PLSPosition[1] = 1000 GearAxisPLS.PLSRepeat = 2000 GearAxisPLS.PLSEnable = ON

GearedAxis.MasterSource = AuxAxis.PositionFeedback

GearedAxis.Slave = Gear 'Put Axis in GearMode

GearedAxis.GearRatio = 2.5

SealerAxis.Absolute = False 'Use incremental moves on sealer axis

EventOn PLSEvent

Jog AuxAxis 3.0

While True  $'$ Loop Forever Sleep 100 End While EventOff PLSEvent

Detach AuxAxis Detach GearedAxis Detach SealerAxis

End Program

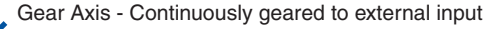

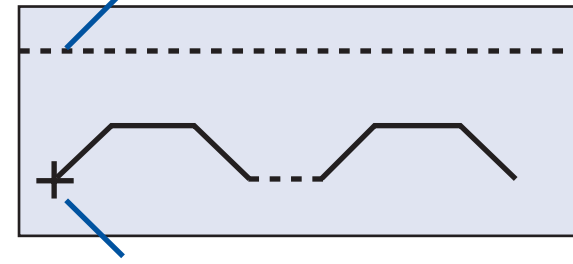

Sealer Axis - Point to point move every 2000 counts of axis 1

#### **Application Four: Camming**

Using NextCam and PrevCam, connect two cams together so they run as follows:

Cam1, Cam2, Cam2, Cam1, Cam2, Cam2...

Program

LoadCamData Cam1.cam Cam1 LoadCamData Cam2.Cam Cam2

Attach MainAxis Attach ConveyorAxis

MainAxis.MasterSource = ConveyorAxis.PositionFeedback MainAxis.FirstCam = Cam1  $MainAxis.CamOffset = 0$  $MainAxis GearRation = 1$ 

 $Cam1. Next = Cam2$  $Cam1. Previous = Cam2$ <br>Cam1.Cycle = 1

'Run Cam1 Once before going to NextCam

 $Cam2. Next = Cam1$ Cam2.Previous = Cam1 Cam2.Cycle = 2 'Run Cam2 Twice before going to NextCam MainAxis.Slave = Cam 'Enter Cam Mode

MainAxis.Enable = 1 ConveyorAxis.Enable = 1

Jog ConveyorAxis 3.0

While True Sleep 100 'Loop Forever End While

Detach MainAxis Detach ConveyorAxis

End Program

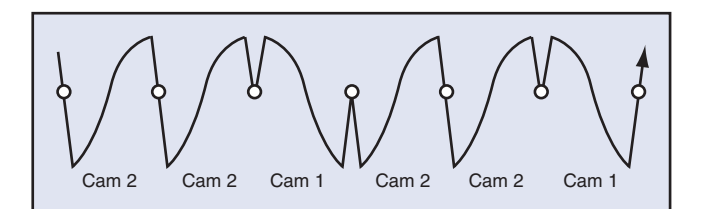

## Development Environment

**BASIC Moves Development Studio** is the ideal development environment for multi-tasking, multi-axis motion control. BASIC Moves Development Studio lets you write your programs as independent tasks. It makes the process easier by providing wizards where you need only fill in the blanks to run your motion program. When you're ready, BASIC Moves Development Studio bundles up your project and transports it to the MC. Now BASIC Moves Development Studio turns into a debugger, setting breakpoints visually. It marks the line in one task with the breakpoint, but continues to monitor the other tasks. Single step, step in, step over, step out.

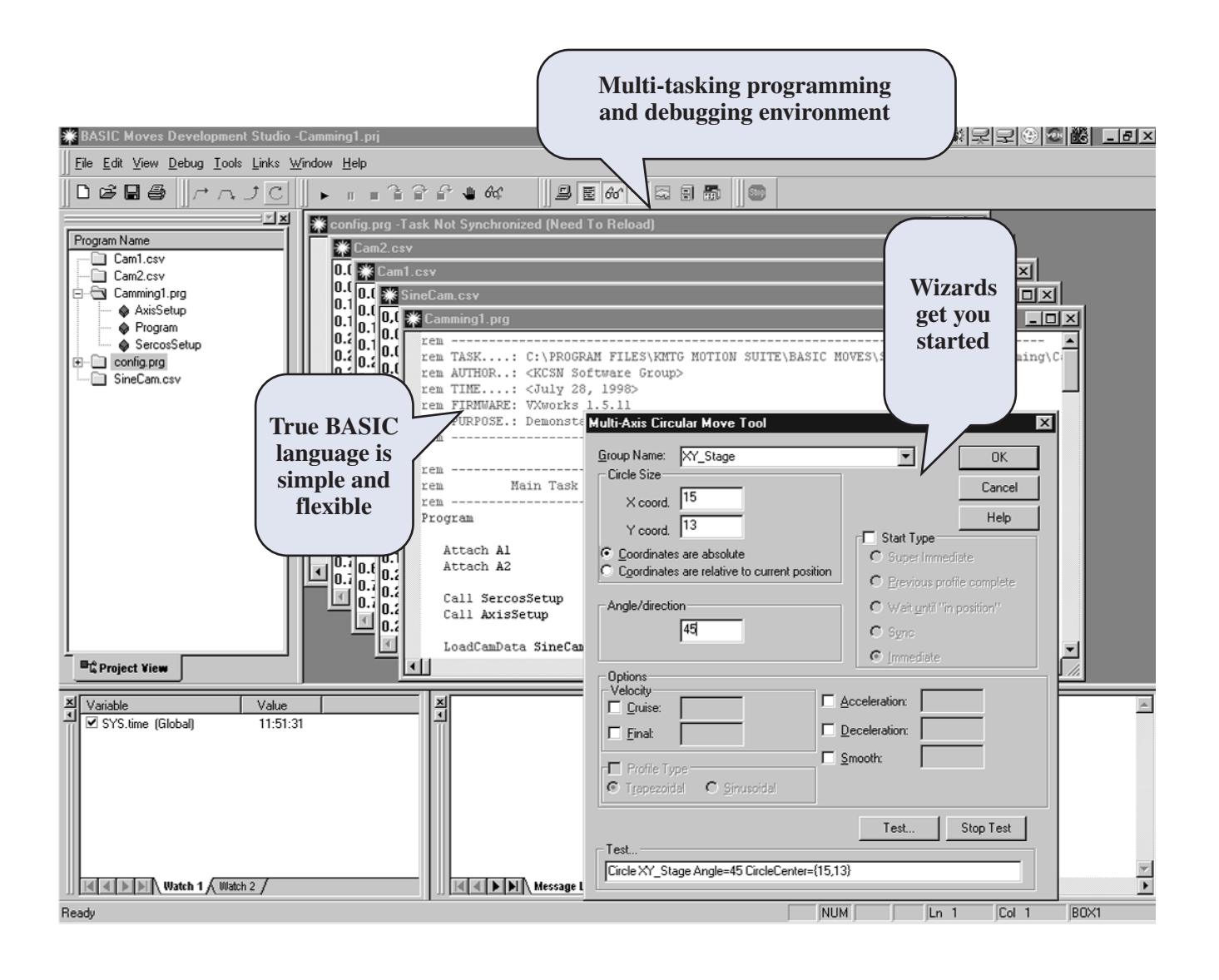

**Key Features of BASIC Moves:**

- Easy multi-tasking
- Simple debugging
- Project control

### **Kollmorgen MOTIONLINK Tool Kit for the PC**

MOTIONLINK for Windows takes the fear out of setting up a servo system. Designed for the novice as well as the advanced user, MOTIONLINK lets users quickly set-up and fine tune system performance.

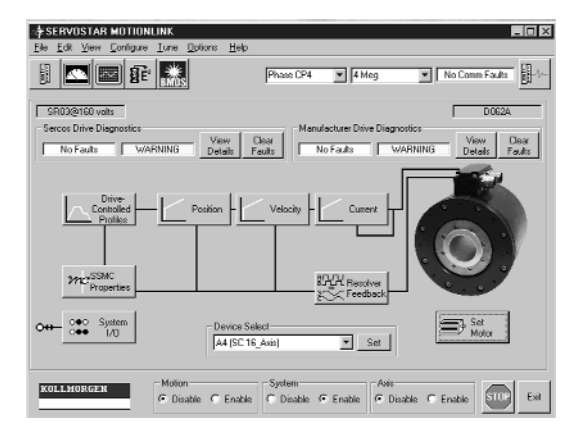

**MOTIONLINK** includes features that allow you to fine tune or monitor the performance of the system.

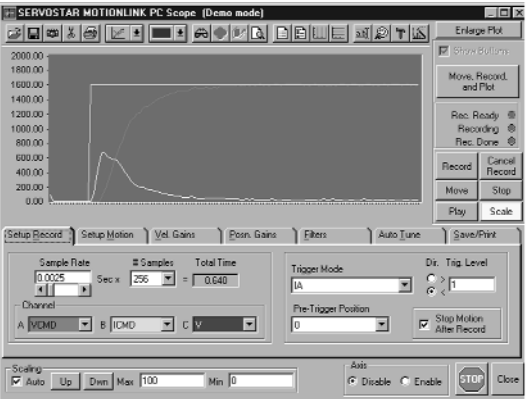

### **PC Oscilloscope:**

For closely evaluating system performance, MOTIONLINK includes the functionality of an oscilloscope. You can very easily move the load, then review the performance, graphically on a computer screen.

### **API**

The Kollmorgen Application Programming Interface (API) is the simple way to connect your Windows control application to the SERVO**STAR** MC. With the API, simple subroutine calls let you connect your multi-layered PC-based machine control system to the MC's multi-tasking motion

control system. So you can connect Visual BASIC to your MC-BASIC program with just a few lines of code. In fact, you can use the API to develop your own human interface package.

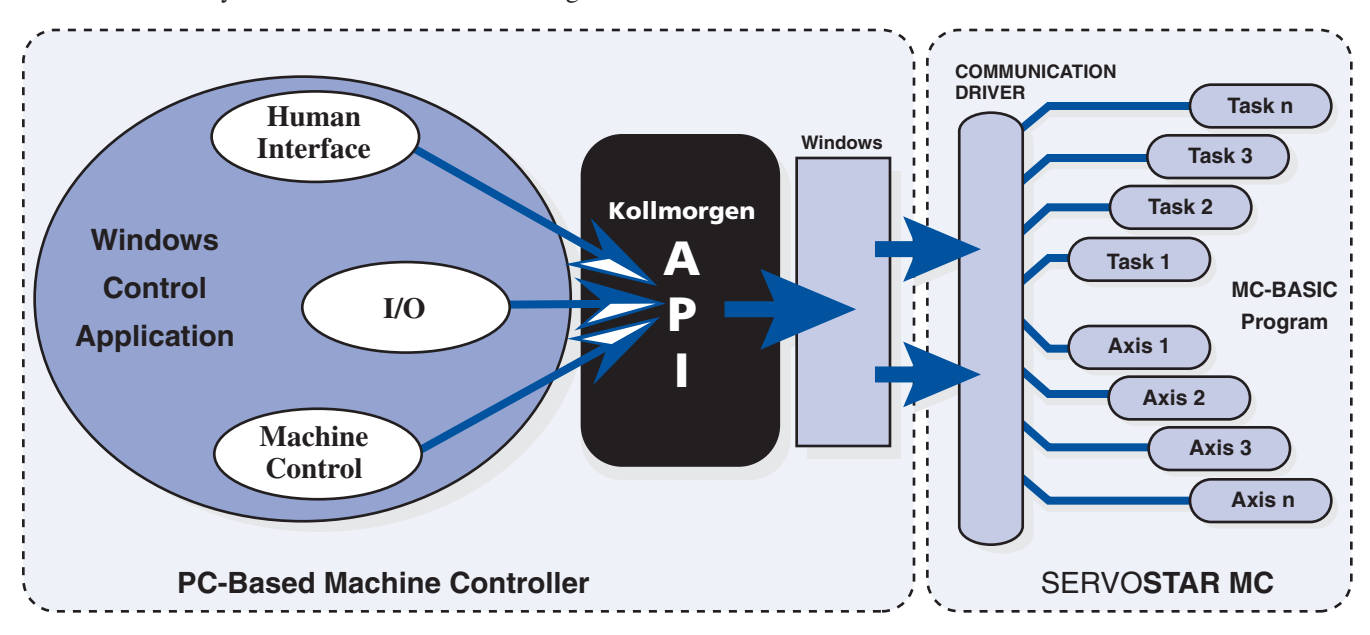

**The API ties the machine controller to the motion controller**

# Hardware Configurations

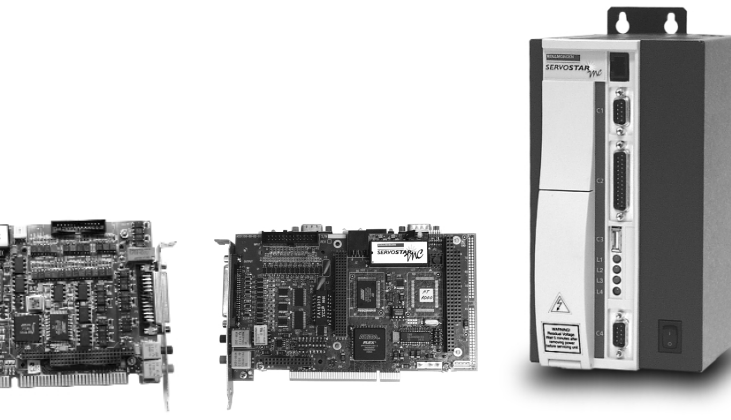

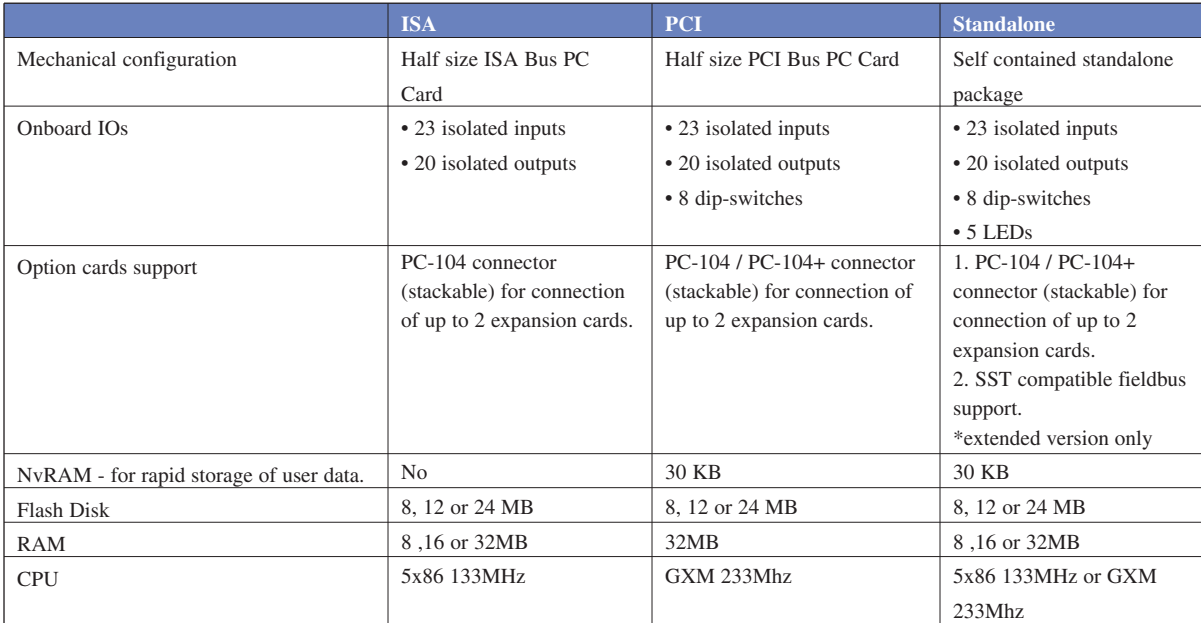

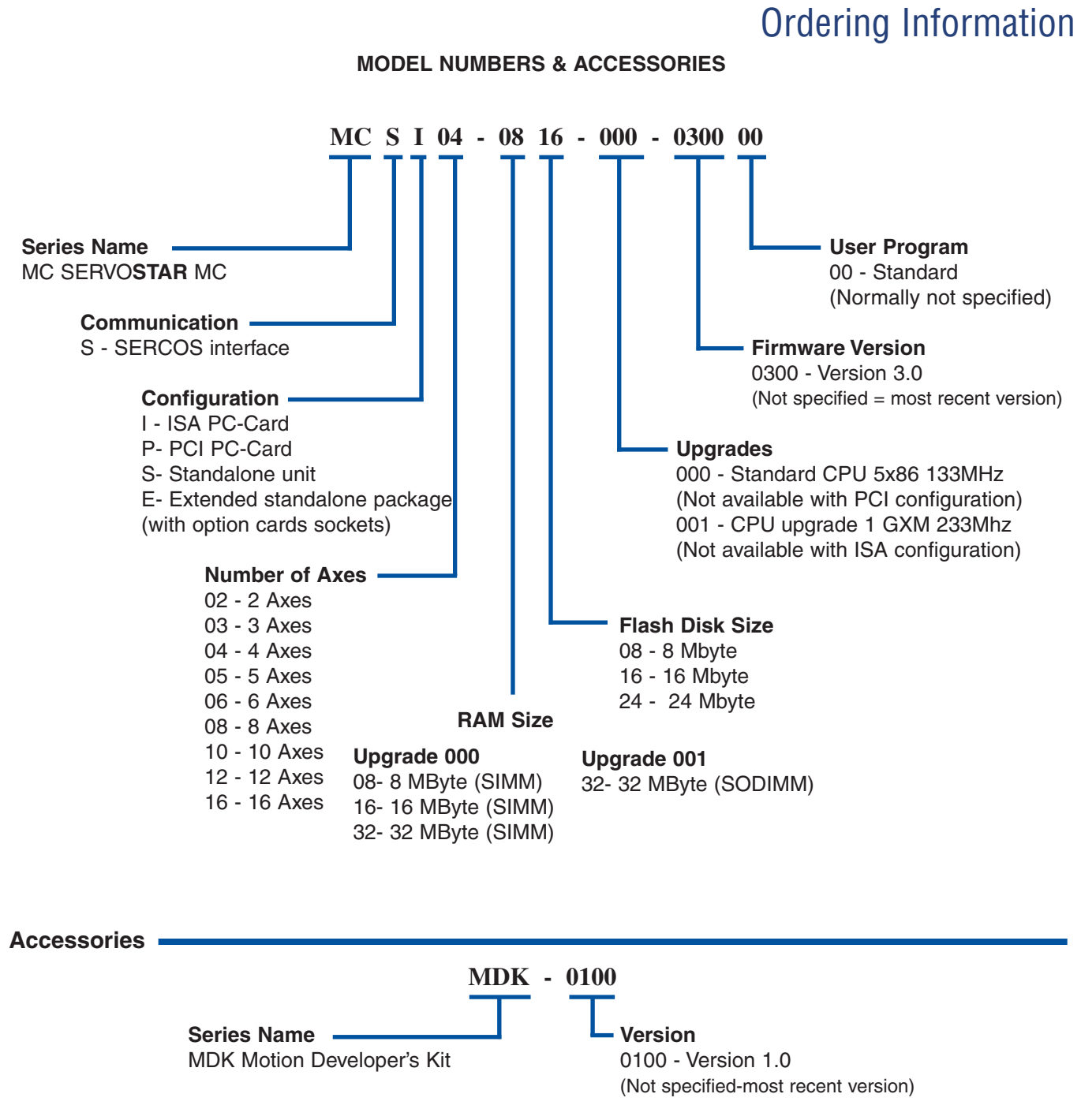

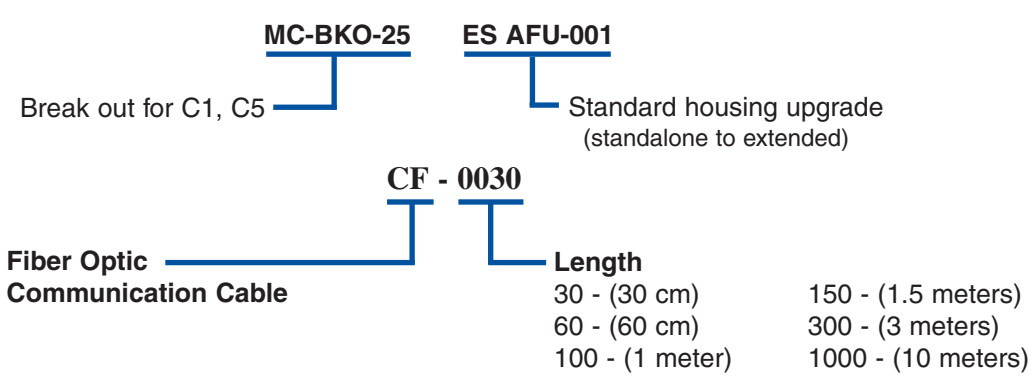

# SERVO**STAR® MC** Wiring Diagram (Stand-alone version)

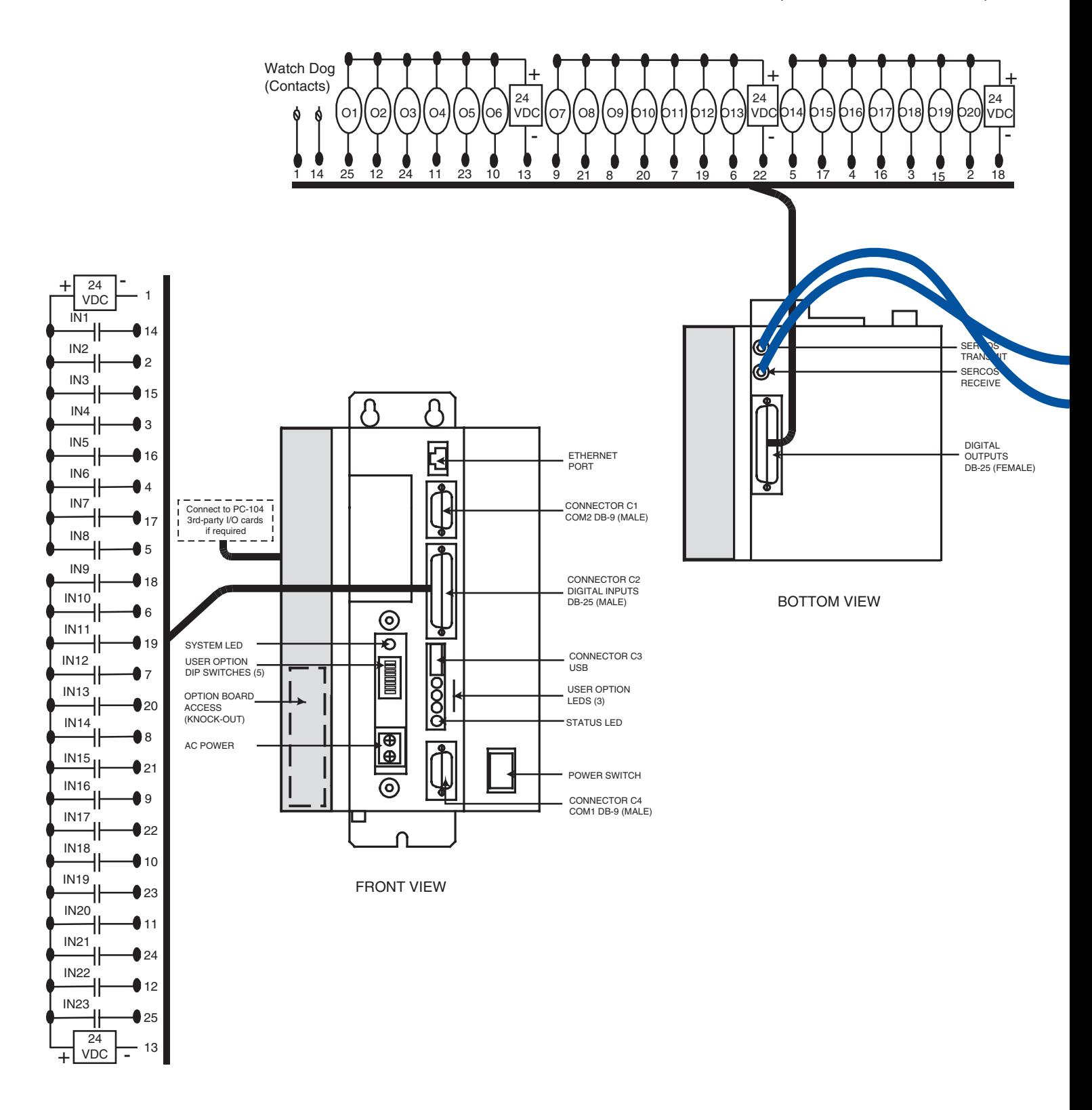

# Available Product Versions

### **PC Card**

The PC Card version of the SERVO**STAR** MC is the fastest way to get your PC-based control system moving. Just plug the card in and our Plug-and-Play® tools configure your Windows NT system automatically. Now you're ready to get moving.

You have options: you can send commands down from your computer to the MC one at a time, program your system to run without any host intervention, or anything in between. The MC's multi-tasking structure lets you launch tasks – program segments large or small – from the system controller. The MC's fast I/O block in dual-port RAM enables rapid communication between system components. For example, you can connect your soft Programmable Logic Controller (PLC) to the fast I/O and start and stop tasks by writing to memory.

Worried about electrical noise from amplifiers making a mess of your computer? SERCOS communications virtually eliminates transmission of electrical noise from amplifiers. Are you concerned about running 50 or 100 wires for amplifier I/O and feedback devices to the back of an industrial PC? SERCOS cuts that cable down to two fiber optic strands.

The PC Card version brings you all the I/O options. You can even add cards to the MC's PC-104 bus so you can get all the I/O you need connected right into your motion system.

### **Stand-alone Version**

The Stand-alone version of the SERVO**STAR** MC is the key to a complete motion control system. Just bolt on the box and connect the SERCOS fiber optic link. Connect single phase AC power - 90V to 260V - and you're ready.

The Stand-alone MC has all the connections readily available, like over 40 isolated I/O, ethernet port and two serial ports. Need more I/O, 16 bit DAC, RTD, PAMUX® parallel I/O bus for over 500 I/O points? It's all available in PC-104. Or choose from a wide array of ethernet based I/O solutions.

Since you'll be relying on MC-BASIC for your system, you should know this language has everything you will need. It has all the decision making capability of BASIC, including the math, the operators, and all the flow control. We also don't take short cuts like trying to push floating point math into integers - most calculations are IEEE double precision floating points. The MC has the memory to store even the largest motion program.

So, consider the Stand-alone MC. It's got the flexibility and power to run your application, and fits in just right.

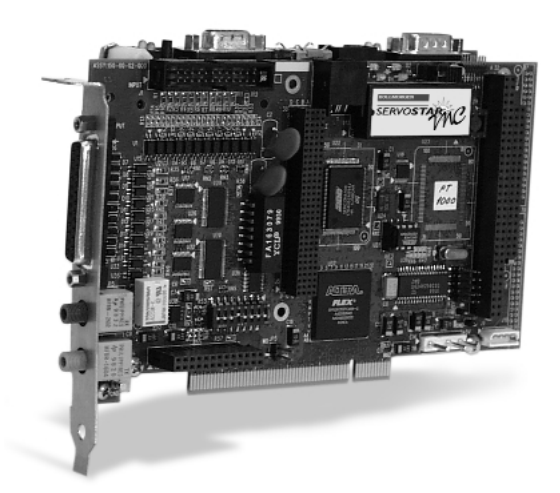

#### **Advantages of PC Card version:**

- Control your system from Windows. Easiest way to integrate motion control into a Visual BASIC/Visual C® program
- Currently works with Windows NT 2000 including Plug-and-Play
- Dual-port RAM for fast communication
- Most cost effective if using a PC in control system
- Add I/O though your PC's bus or through PC-104

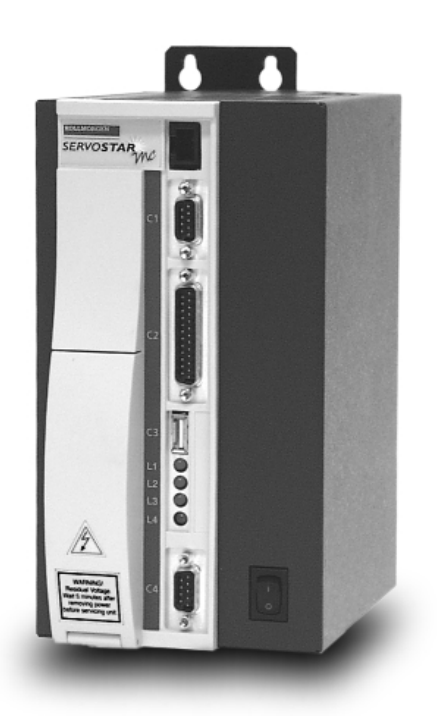

#### **Advantages of Stand-alone version**

- Most cost effective if not using a PC in your control system
- Racks up with SERVO**STAR** series amplifiers
- Requires only single-phase 115VAC/230VAC
- Add I/O though through PC-104+ or fieldbus

# SERVO**STAR® MC** Wiring Diagram (PCI Card version)

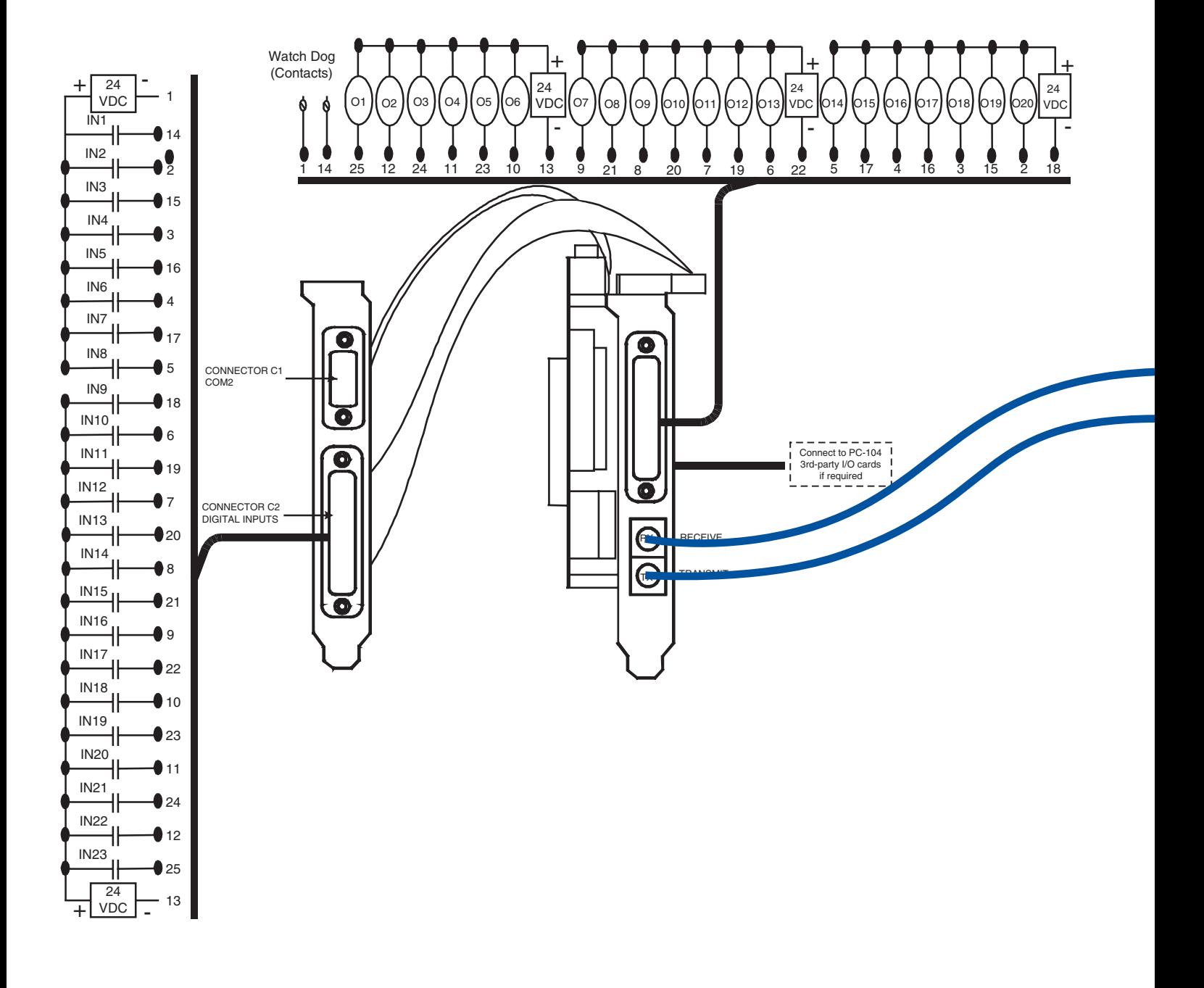

**20** 1-800-77 SERVO • www.motionvillage.com

# SERVO**STAR® 600** Wiring Diagram

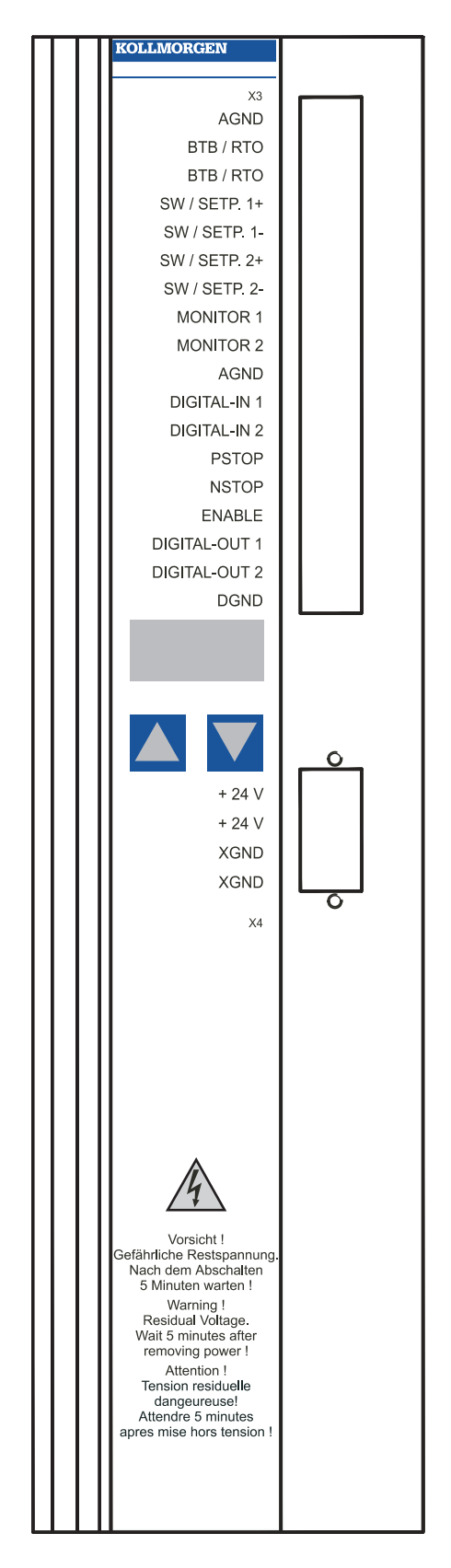

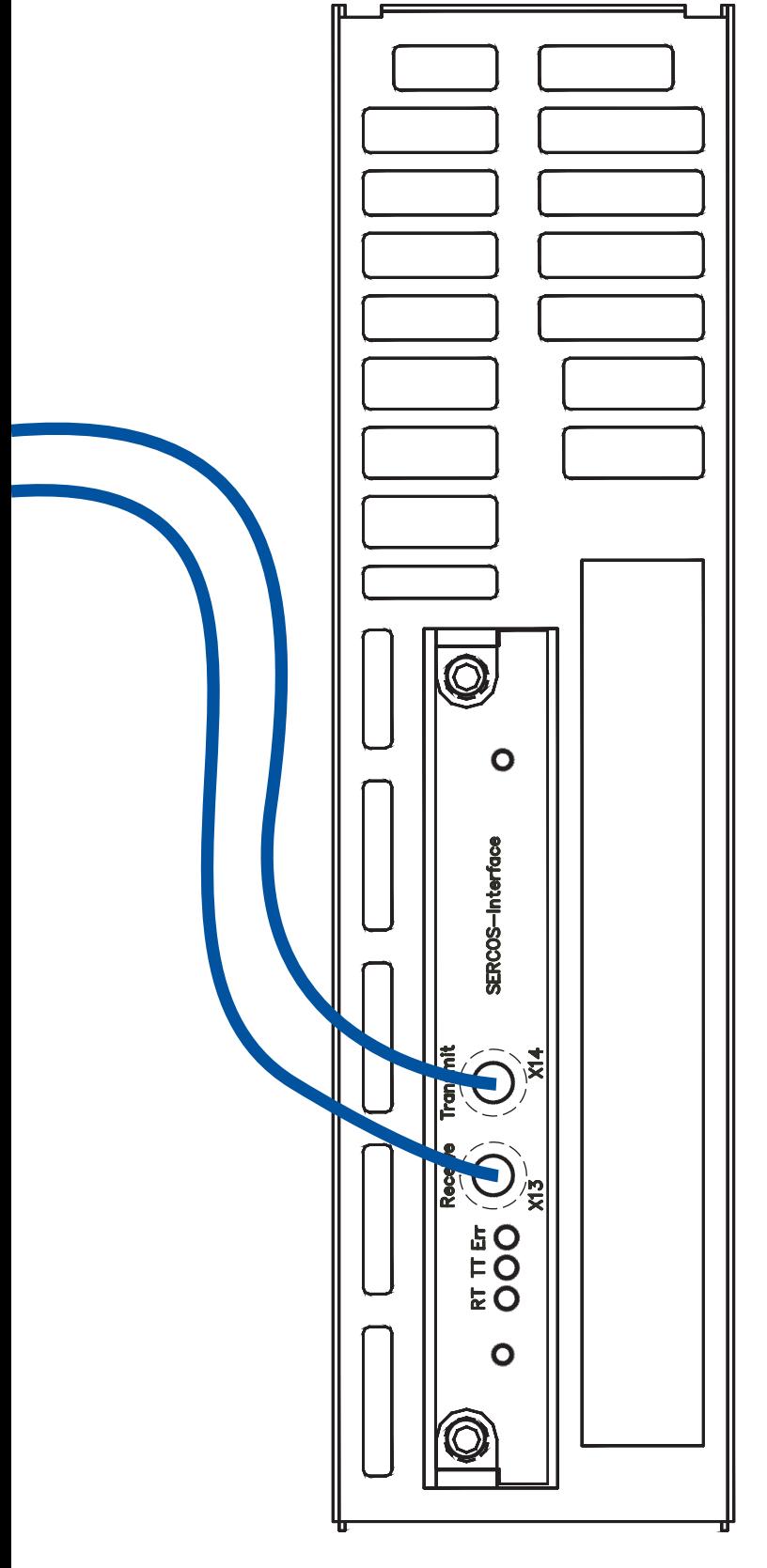

TOP VIEW **FRONT VIEW** 

## Sercos interface™

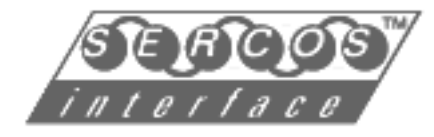

**SERCOS** sets the standard for full digital controller/amplifier communications. SERCOS, also known as IEC 1491, is the only field bus on the market with the determinism required for motion control and broad multi-vendor support. It was designed by the motion control industry for motion control systems. Unlike popular I/O based field-buses, SERCOS provides precise synchronization no matter how many axes are connected and no matter how much bus activity exists.

SERCOS uses fiber optics to virtually eliminate electrical noise being transmitted from high-power switching amplifiers to the system controller. No more ground loops or no more shielding problems. Intermittent connections are a lot less likely.

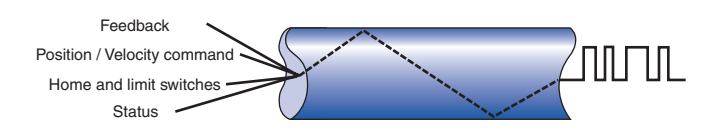

SERCOS reduces wiring. Take a typical 4-axis system. Between analog commands, shielding, enable, drive OK, and quadrature position feedback, there can be 50 connections between controller and amplifier set. With SERCOS, there are just two fiber optic connections between the controller and the amplifiers, whether you have 2 or 16 axes of motion.

SERCOS is flexible. Adding axes to a machine for special configurations takes a lot less rewiring. You can diagnose the system because SERCOS provides for full reporting of drive status. Replacement of drives is easy: just a few connections and all the parameters are loaded into the drive on power-up.

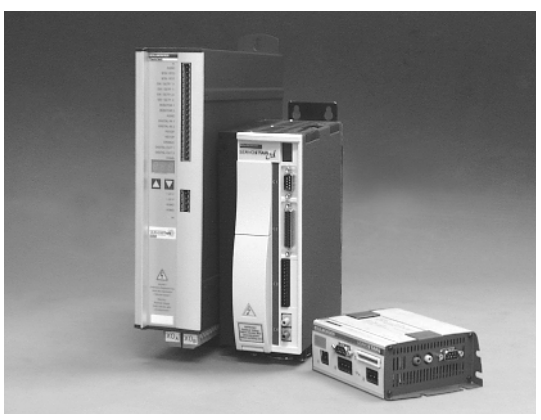

SERVO**STAR®** drives with SERCOS option

SERVO**STAR®** amplifiers are high-performance, full featured brushless motor controllers. SERVO**STAR** amplifiers have what it takes for today's tough motion control applications. The DSP engine has the computational power you need. Because the system is fully digital from the position command to the current loops for maximally smooth sine wave commutation, SERVO**STAR** amplifiers have the accuracy and flexibility to work in just about every high-performance motion system.

SERVO**STAR** amplifiers control the widest range of Kollmorgen motors from Kollmorgen **GOLD**LINE® standard rotary motors to PLATINUM® DDL (direct drive linear) and Kollmorgen **GOLD**LINE® DDR (direct drive rotary) motors. These amplifiers output 3-85A RMS/phase from 115 or 230VAC power.

SERVO**STAR** amplifier start up is very straight forward. Hook up power, motor, and feedback. Add optional drive I/O like limit switches. Hook up two fiber optic cables and you're ready to go.

You can mix and match different size amplifiers in one application because they all work with the common feedback devices: encoders, scales, or resolvers for feedback.

SERVO**STAR** amplifiers contain patented torque angle control technology that actually increases normal motor speed and torque capability translating into higher performance for your machine.

The SERVO**STAR** MC works best when it's teamed with SERVO**STAR** amplifiers to make a complete system. Since the SERVO**STAR** MC was designed from the start to work with the SERVO**STAR** amplifier families, there are fewer surprises during system integration. With one manufacturer supporting all the components, those problems that do occur are easier to find and fix.

# SERVO**STAR® CD** Wiring Diagram

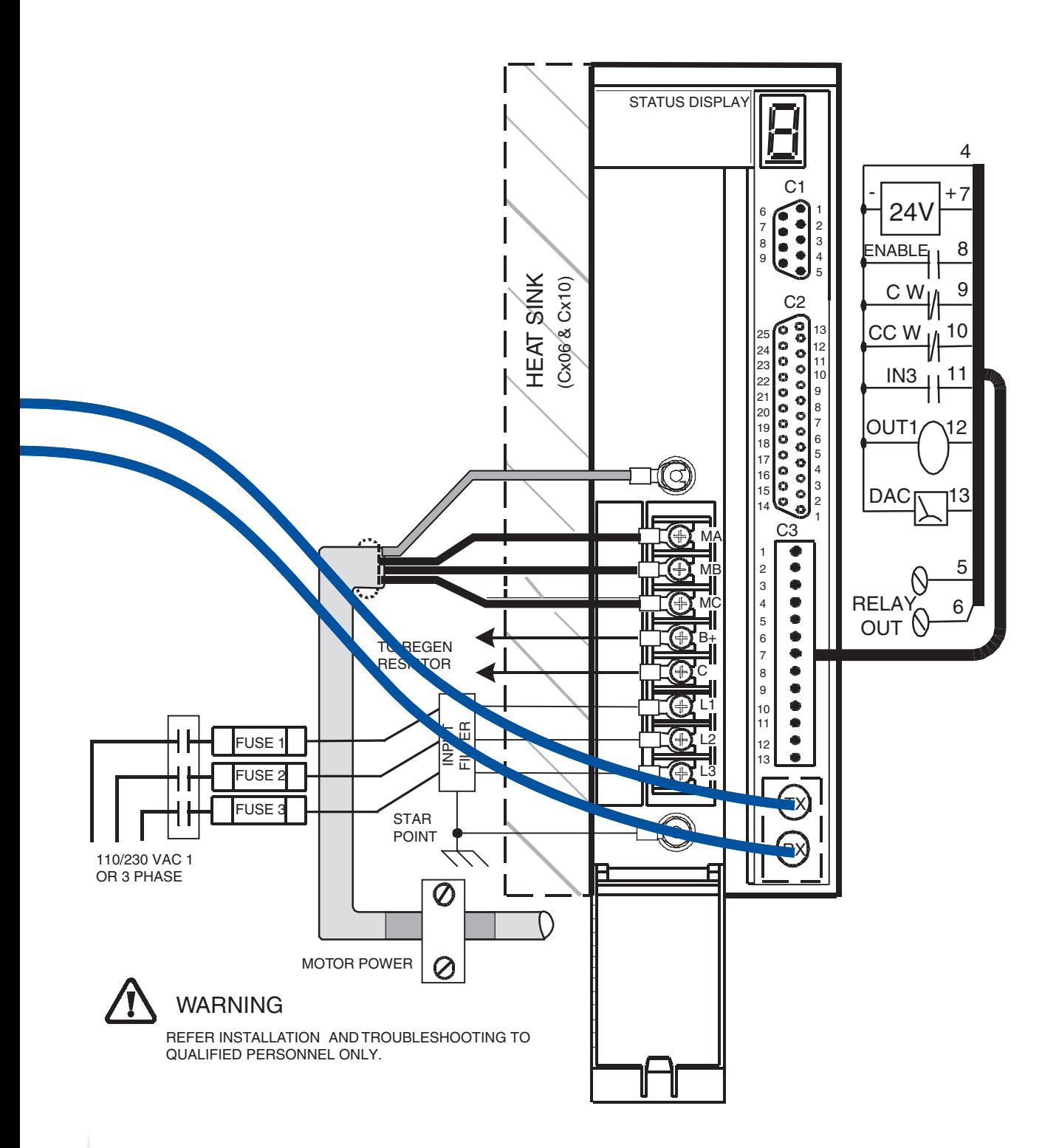

### **Kollmorgen Sales Offices**

**E-mail: servo@kollmorgen.com Internet: http://www.motionvillage.com**

**KANG SERIES** 

SERVOSTAI

**Kollmorgen Customer Support Network 1-800-77 SERVO (73786)**

**Americas** Radford, VA Tel: (800) 77 SERVO Fax: (540) 639-1640

**Asia Pacific & Far East** Tianjin, China Tel: (86) 22 2627 1090 Fax: (86) 22 2627 1093

**Europe & Middle East** Dusseldorf, Germany Tel: (49) 203 9979 0 Fax: (49) 203 9979 155

Kollmorgen enjoys a reputation of excellence based on constant endeavors to update products. Information in this brochure is subject to change.

Windows is a registered trademark of Microsoft Corporation.<br>Kollmorgen SERVO**STAR®, MOTIONLINK, Kollmorgen <b>GOLD**LINE®,<br>Kollmorgen **SILVER**LINE®, PLATINUM®, and MOTIONEERING® are trademarks of Kollmorgen.

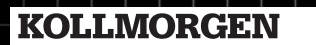

**3MBBBH-1194**